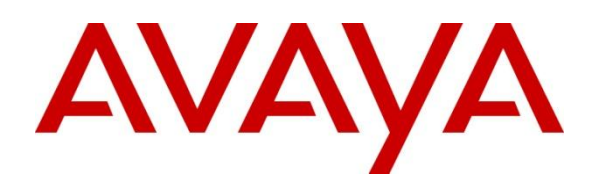

## **AVAYA CONFIGURATION AND ORCHESTRATION MANAGER**

Release 3.1.1

Release Notes

January 28<sup>th</sup>, 2015 Issue 2.0 CID: 168436

© 2015 Avaya Inc. All Rights Reserved.

### **Notice**

While reasonable efforts have been made to ensure that the information in this document is complete and accurate at the time of printing, Avaya assumes no liability for any errors. Avaya reserves the right to make changes and corrections to the information in this document without the obligation to notify any person or organization of such changes.

#### **Documentation disclaimer**

"Documentation" means information published by Avaya in varying mediums which may include product information, operating instructions and performance specifications that Avaya generally makes available to users of its products. Documentation does not include marketing materials. Avaya shall not be responsible for any modifications, additions, or deletions to the original published version of documentation unless such modifications, additions, or deletions were performed by Avaya. End User agrees to indemnify and hold harmless Avaya, Avaya's agents, servants and employees against all claims, lawsuits, demands and judgments arising out of, or in connection with, subsequent modifications, additions or deletions to this documentation, to the extent made by End User.

#### **Link disclaimer**

Avaya is not responsible for the contents or reliability of any linked websites referenced within this site or documentation provided by Avaya. Avaya is not responsible for the accuracy of any information, statement or content provided on these sites and does not necessarily endorse the products, services, or information described or offered within them. Avaya does not guarantee that these links will work all the time and has no control over the availability of the linked pages.

### **Warranty**

Avaya provides a limited warranty on its hardware and Software ("Product(s)"). Refer to your sales agreement to establish the terms of the limited warranty. In addition, Avaya's standard warranty language, as well as information regarding support for this Product while under warranty is available to Avaya customers and other parties through the Avaya Support website: http://support.avaya.com. Please note that if you acquired the Product(s) from an authorized Avaya reseller outside of the United States and Canada, the warranty is provided to you by said Avaya reseller and not by Avaya. "Software" means computer programs in object code, provided by Avaya or an Avaya Channel Partner, whether as standalone products or pre-installed on hardware products, and any upgrades, updates, bug fixes, or modified versions.

#### **Licenses**

THE SOFTWARE LICENSE TERMS AVAILABLE ON THE AVAYA WEBSITE, HTTP://SUPPORT.AVAYA.COM/LICENSEINFO ARE APPLICABLE TO ANYONE WHO DOWNLOADS, USES AND/OR INSTALLS AVAYA SOFTWARE, PURCHASED FROM AVAYA INC., ANY AVAYA AFFILIATE, OR AN AUTHORIZED AVAYA RESELLER (AS APPLICABLE) UNDER A COMMERCIAL AGREEMENT WITH AVAYA OR AN AUTHORIZED AVAYA RESELLER. UNLESS OTHERWISE AGREED TO BY AVAYA IN WRITING, AVAYA DOES NOT EXTEND THIS LICENSE IF THE SOFTWARE WAS OBTAINED FROM ANYONE OTHER THAN AVAYA, AN AVAYA AFFILIATE OR AN AVAYA AUTHORIZED RESELLER; AVAYA RESERVES THE RIGHT TO TAKE LEGAL ACTION AGAINST YOU AND ANYONE ELSE USING OR SELLING THE SOFTWARE WITHOUT A LICENSE. BY INSTALLING, DOWNLOADING OR USING THE SOFTWARE, OR AUTHORIZING OTHERS TO DO SO, YOU, ON BEHALF OF YOURSELF AND THE ENTITY FOR WHOM YOU ARE INSTALLING, DOWNLOADING OR USING THE SOFTWARE (HEREINAFTER REFERRED TO INTERCHANGEABLY AS "YOU" AND "END USER"), AGREE TO THESE TERMS AND CONDITIONS AND CREATE A BINDING CONTRACT BETWEEN YOU AND AVAYA INC. OR THE APPLICABLE AVAYA AFFILIATE ("AVAYA").

Avaya grants you a license within the scope of the license types described below, with the exception of Heritage Nortel Software, for which the scope of the license is detailed below. Where the order documentation does not expressly identify a license type, the applicable license will be a Designated System License. The applicable number of licenses and units of capacity for which the license is granted will be one (1), unless a different number of licenses or units of capacity is specified in the documentation or other materials available to you. "Designated Processor" means a single stand-alone computing device. "Server" means a Designated Processor that hosts a software application to be accessed by multiple users.

#### **License types**

Designated System(s) License (DS). End User may install and use each copy of the Software only on a number of Designated Processors up to the number indicated in the order. Avaya may require the Designated Processor(s) to be identified in the order by type, serial number, feature key, location or other specific designation, or to be provided by End User to Avaya through electronic means established by Avaya specifically for this purpose.

Concurrent User License (CU). End User may install and use the Software on multiple Designated Processors or one or more Servers, so long as only the licensed number of Units are accessing and using the Software at any given time. A "Unit" means the unit on which Avaya, at its sole discretion, bases the pricing of its licenses and can be, without limitation, an agent, port or user, an e-mail or voice mail account in the name of a person or corporate function (e.g., webmaster or helpdesk), or a directory entry in the administrative database utilized by the Software that permits one user to interface with the Software. Units may be linked to a specific, identified Server.

Database License (DL). End User may install and use each copy of the Software on one Server or on multiple Servers provided that each of the Servers on which the Software is installed communicates with no more than a single instance of the same database.

CPU License (CP). End User may install and use each copy of the Software on a number of Servers up to the number indicated in the order provided that the performance capacity of the Server(s) does not exceed the performance capacity specified for the Software. End User may not re-install or operate the Software on Server(s) with a larger performance capacity without Avaya's prior consent and payment of an upgrade fee.

Named User License (NU). You may: (i) install and use the Software on a single Designated Processor or Server per authorized Named User (defined below); or (ii) install and use the Software on a Server so long as only authorized Named Users access and use the Software. "Named User", means a user or device that has been expressly authorized by Avaya to access and use the Software. At Avaya's sole discretion, a "Named User" may be, without limitation, designated by name, corporate function (e.g., webmaster or helpdesk), an e-mail or voice mail account in the name of a person or corporate function, or a directory entry in the administrative database utilized by the Software that permits one user to interface with the Software.

Shrinkwrap License (SR). You may install and use the Software in accordance with the terms and conditions of the applicable license agreements, such as "shrinkwrap" or "clickthrough" license accompanying or applicable to the Software ("Shrinkwrap License").

#### **Heritage Nortel Software**

"Heritage Nortel Software" means the software that was acquired by Avaya as part of its purchase of the Nortel Enterprise Solutions Business in December 2009. The Heritage Nortel Software currently available for license from Avaya is the software contained within the list of Heritage Nortel Products located at http://support.avaya.com/ LicenseInfo under the link "Heritage Nortel Products". For Heritage Nortel Software, Avaya grants Customer a license to use Heritage Nortel Software provided hereunder solely to the extent of the authorized activation or authorized usage level, solely for the purpose specified in the Documentation, and solely as embedded in, for execution on, or (in the event the applicable Documentation permits

installation on non-Avaya equipment) for communication with Avaya equipment. Charges for Heritage Nortel Software may be based on extent of activation or use authorized as specified in an order or invoice.

### **Copyright**

Except where expressly stated otherwise, no use should be made of materials on this site, the Documentation, Software, or hardware provided by Avaya. All content on this site, the documentation and the Product provided by Avaya including the selection, arrangement and design of the content is owned either by Avaya or its licensors and is protected by copyright and other intellectual property laws including the sui generis rights relating to the protection of databases. You may not modify, copy, reproduce, republish, upload, post, transmit or distribute in any way any content, in whole or in part, including any code and software unless expressly authorized by Avaya. Unauthorized reproduction, transmission, dissemination, storage, and or use without the express written consent of Avaya can be a criminal, as well as a civil offense under the applicable law.

### **Virtualization**

Each virtual appliance has its own ordering code. Note that each instance of a virtual appliance must be ordered separately. If the enduser customer or Business Partner wants to install two of the same type of virtual appliances, then two virtual appliances of that type must be ordered.

### **Third Party Components**

"Third Party Components" mean certain software programs or portions thereof included in the Software that may contain software (including open source software) distributed under third party agreements ("Third Party Components"), which contain terms regarding the rights to use certain portions of the Software ("Third Party Terms"). Information regarding distributed Linux OS source code (for those Products that have distributed Linux OS source code) and identifying the copyright holders of the Third Party Components and the Third Party Terms that apply is available in the Documentation or on Avaya's website at: http://

support.avaya.com/Copyright. You agree to the Third Party Terms for any such Third Party Components.

### **Preventing Toll Fraud**

"Toll Fraud" is the unauthorized use of your telecommunications system by an unauthorized party (for example, a person who is not a corporate employee, agent, subcontractor, or is not working on your company's behalf). Be aware that there can be a risk of Toll Fraud associated with your system and that, if Toll Fraud occurs, it can result in substantial additional charges for your telecommunications services.

### **Avaya Toll Fraud intervention**

If you suspect that you are being victimized by Toll Fraud and you need technical assistance or support, call Technical Service Center Toll Fraud Intervention Hotline at +1-800-643-2353 for the United States and Canada. For additional support telephone numbers, see the Avaya Support website: http://support.avaya.com. Suspected security vulnerabilities with Avaya products should be reported to Avaya by sending mail to: securityalerts@avaya.com.

#### **Trademarks**

The trademarks, logos and service marks ("Marks") displayed in this site, the Documentation and Product(s) provided by Avaya are the registered or unregistered Marks of Avaya, its affiliates, or other third parties. Users are not permitted to use such Marks without prior written consent from Avaya or such third party which may own the Mark. Nothing contained in this site, the Documentation and Product(s) should be construed as granting, by implication, estoppel, or otherwise, any license or right in and to the Marks without the express written permission of Avaya or the applicable third party.

Avaya is a registered trademark of Avaya Inc.

All non-Avaya trademarks are the property of their respective owners, and "Linux" is a registered trademark of Linus Torvalds.

# Contents

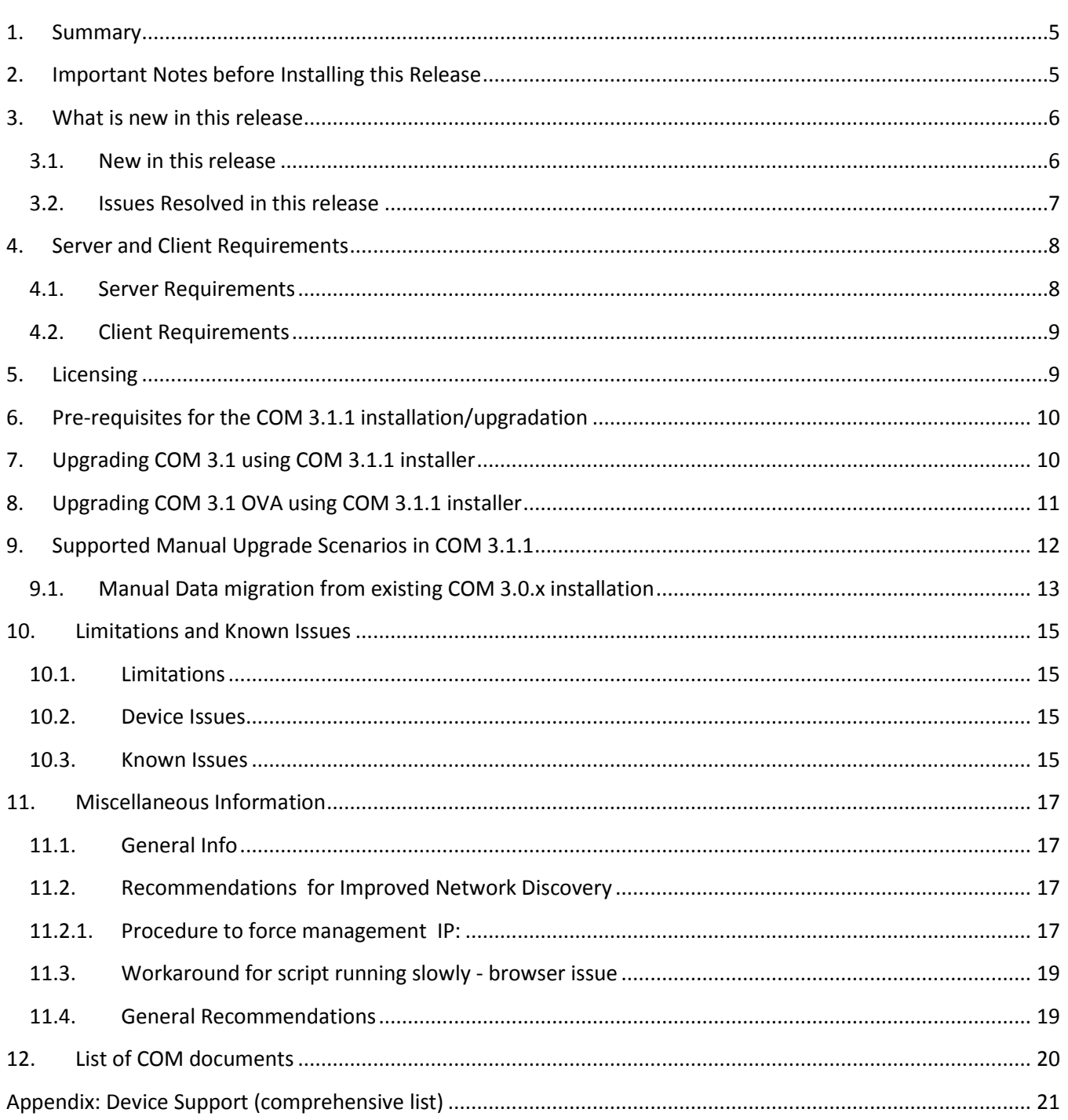

# <span id="page-4-0"></span>1. Summary

**COM 3.1.1 Release Date:** January 28th, 2015.

**Purpose:** The Configuration & Orchestration Manager (COM) 3.1.1 Release Notes provide the following information:

- General release information including Changes/Bug fixes in COM 3.1.1
- Supported operating systems, hardware requirements and browser clients
- Known issues and limitations

## <span id="page-4-1"></span>2. Important Notes before Installing this Release

COM 3.1.1 is a minor release which follows the previous release COM 3.1 based on **Avaya Aura System Manager version 6.3**. This release addresses several customer issues and new device support.

### *Important!*

- **Only Microsoft Windows Server 2008 R2 (64-bit standard and enterprise editions) SP1 and Red Hat Enterprise Linux (RHEL) v5.6 and v5.7 (both 64 bit) are supported**.
- Refer to section 4 for details on the hardware requirements for the server.
- COM 3.1.1 can be installed only as a Primary SMGR-CS server.
- Installer supports fresh installation of COM 3.1.1, as well as upgrade from COM 3.0.1, COM 3.0.2 and COM 3.1.
- Manual data migration is supported from existing installations of COM 3.0.1 and COM 3.0.2.
- COM 3.1.1 does not support co-residency with VPFM.
- Virtualization Provisioning Service (VPS) version v1.1 cannot be installed afresh on COM 3.1.1. The existing system(s) where COM R3.1 and VPS R1.1 are installed, COM 3.1 once upgraded to COM R3.1.1, user will be able to launch VPS and perform all the action. Though, a warning will be displayed at the time of VPS launch that the VPS R1.1 is not compatible with COM R3.1.1.
- Older versions of VPS are not supported on COM 3.1.1.
- COM 3.1 license will work for COM 3.1.1. Upgrade or migration from COM 3.0.x to 3.1.1 would require new license.
- COM 3.1 OVA upgrade to COM 3.1.1 can be done by running COM 3.1.1 installer.

### *General Instructions:*

- Please read this Release Notes completely before installing COM 3.1.1.
- The Linux bin file needs to have appropriate permissions before installing. Use the command: *chmod 777 <filename>* before executing the Linux installer.

## <span id="page-5-0"></span>3. What is new in this release

### <span id="page-5-1"></span>3.1. New in this release

### **Device support**

- Full Support for
	- o ERS 4800 v5.8
	- o ERS 5500/5600 v6.3.4 and v6.6.1
	- o VSP 7000 v10.3.1, v10.3.2, and v10.3.3
	- o VSP 4000 v4.0 (New Model VSP4450 GSX-PWR+), v4.0.40 (New Model VSP4450 GTX-HT-PWR+) and v4.0.50 (New Model VSP-4450GSX-PWR+)
	- o VSP 8200 v4.0.1.1
	- o VSP 9000 v3.4.5.0
	- o ERS 8000 v7.2.13, v7.2.14.x, and v7.2.15
- Partial (Discovery and EDM Plugin) Support for
	- o VSP 8200 v4.1
	- o VSP 4000 v4.1

### **Enhancements**

BCM Configuration and Backup Restore "Enable Diff" feature will now be part of base license.

## <span id="page-6-0"></span>3.2. Issues Resolved in this release

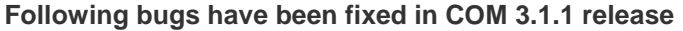

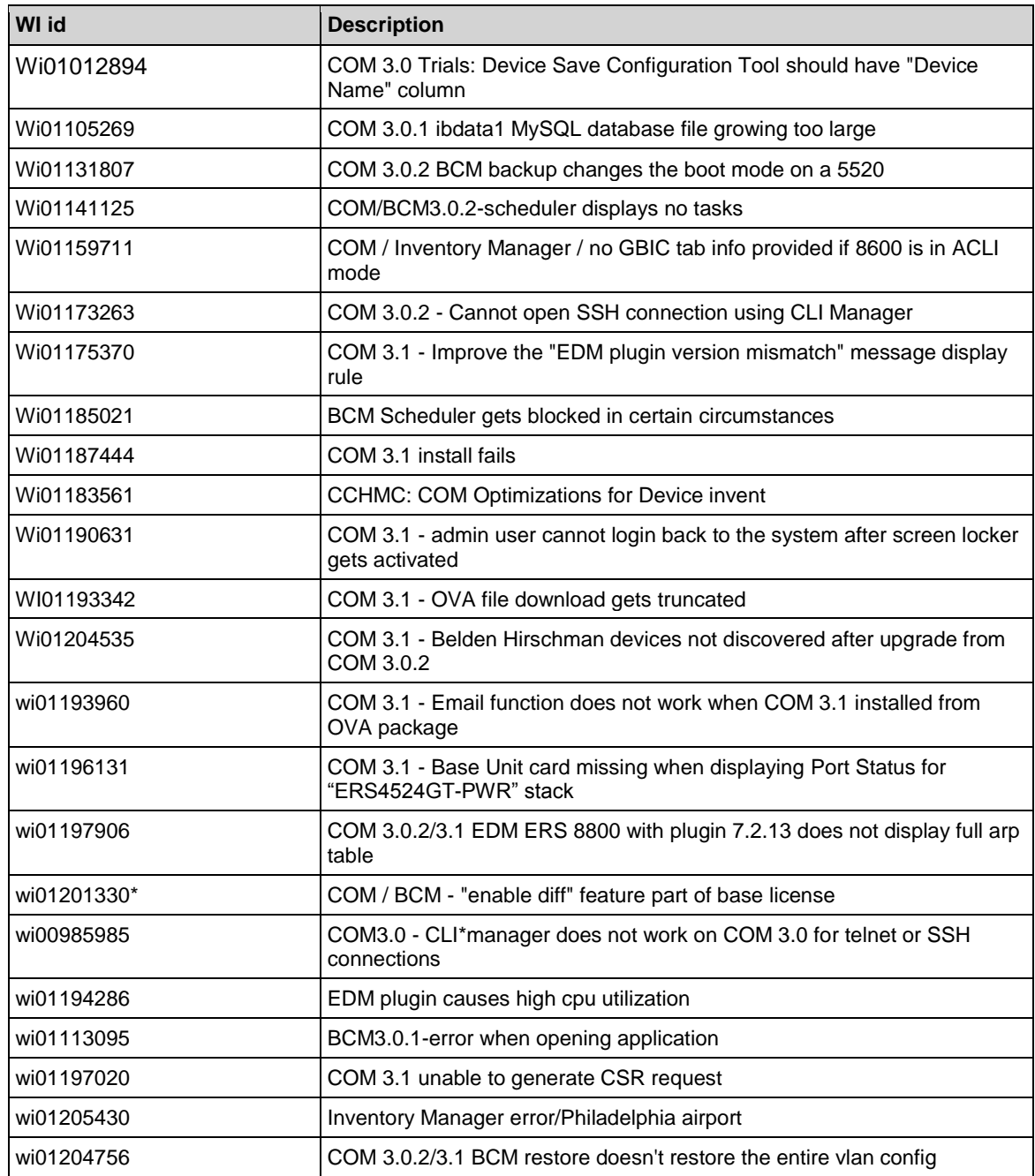

### <span id="page-7-1"></span><span id="page-7-0"></span>4.1. Server Requirements

The server requirements are same as COM 3.1 and hasn't changed

### **Hardware:**

Following hardware/VM configuration is recommended for COM primary server setup.

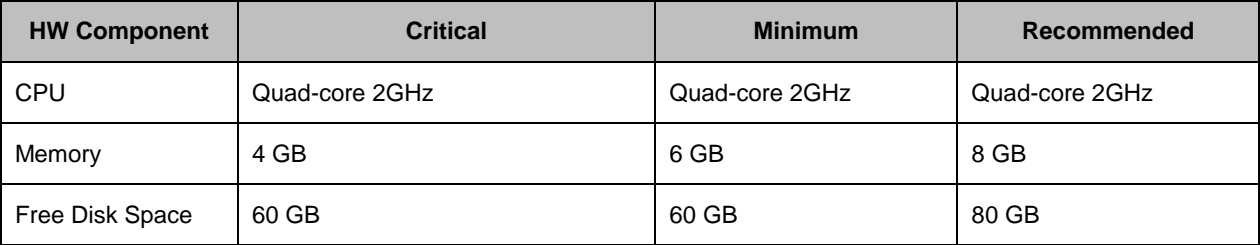

### *Important!*

From COM 3.1 onwards, the RAM requirement has gone up by 2 GB.

### **Operating System:**

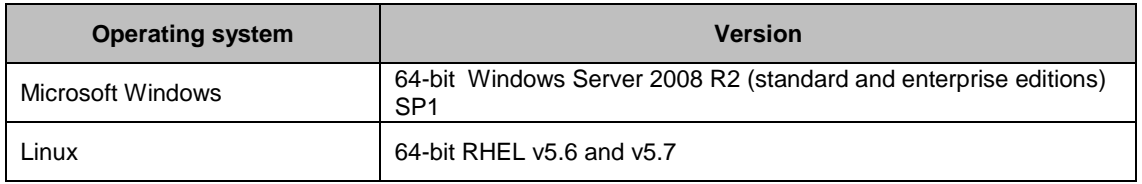

### **Application memory:**

The heap memory requirement for COM depends on the size of the network that will be managed using COM.

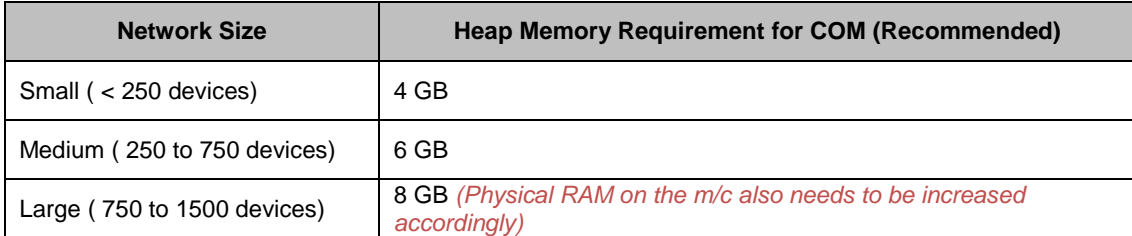

The default heap size for COM 3.1.1 is set to 4GB. If as per the above table, a higher heap size is required, please contact Avaya Support team to have them make the required changes to COM setup.

## <span id="page-8-0"></span>4.2. Client Requirements

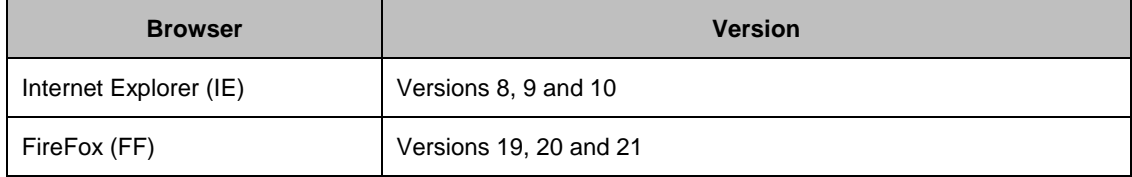

## <span id="page-8-1"></span>5. Licensing

COM 3.1 license will work for COM 3.1.1. New license is required only when upgrading/migrating from COM 3.0.1 and COM 3.0.2 to COM 3.1.1.

# <span id="page-9-0"></span>6. Pre-requisites for the COM 3.1.1 installation/upgradation

- 1. It is recommended to have the IP & FQDN entries in etc\drivers\hosts in windows and /etc/hosts in Linux.
- 2. Hostname (FQDN) in the "hosts" file and the Computer-Name must be same; else FQDN resolution during module-registry fails.

The file is hosts file and path is etc\drivers\hosts in windows and /etc/hosts in Linux.

Computer-Name:

On Windows: My Computer >> Properties >> Full computer name

On Linux: System >> Administration >> Network >> DNS >> Host Name

- 3. It is recommended to have the "Domain Profile Windows Firewall" off since it may block some ports during installation.
- 4. On Windows operating system, it is recommended to have the "Password Policy" globally disabled.
- 5. It is recommended to have the time/clock on the VM within (+/-) 24 hours of the actual time since CND service may not come up if the time is incorrect.
- 6. On RHEL operating system, It is recommended to have the "Firewall/SELinux Linux" disabled since it may block some ports during installation.

## <span id="page-9-1"></span>7.Upgrading COM 3.1 using COM 3.1.1 installer

- 1. Download the COM 3.1.1 installer from the Avaya support site. Windows Installer for COM 3.1.1 is com-installer-3.1.1-20150127.084953-36.windows.exe. Linux Installer for COM 3.1 is com-installer-3.1.1-20150127.084953-36.linux.bin.
- 2. Start COM 3.1.1 installer and accept the license agreement.
- 3. Proceeding further will continue COM 3.1.1 installation. User is advised to go through the installation wizard.
- 4. A successful installation message will be displayed to the user at the end of the installation.

# <span id="page-10-0"></span>8.Upgrading COM 3.1 OVA using COM 3.1.1 installer

- 1. Download the COM 3.1.1 installer from the Avaya support site. Windows Installer for COM 3.1.1 will be like com-installer-3.1.1-20150127.084953-36.windows.exe. Linux Installer for COM 3.1 is cominstaller-3.1.1-20150127.084953-36.linux.bin.
- 2. Start COM 3.1.1 installer and accept the license agreement.
- 3. Proceeding further will continue COM 3.1.1 installation. User is advised to go through the installation wizard.
- 4. A successful installation message will be displayed to the user at the end of the installation.

## <span id="page-11-0"></span>9.Supported Manual Upgrade Scenarios in COM 3.1.1

The following table shows how existing COM installations can be moved to COM 3.1.1.

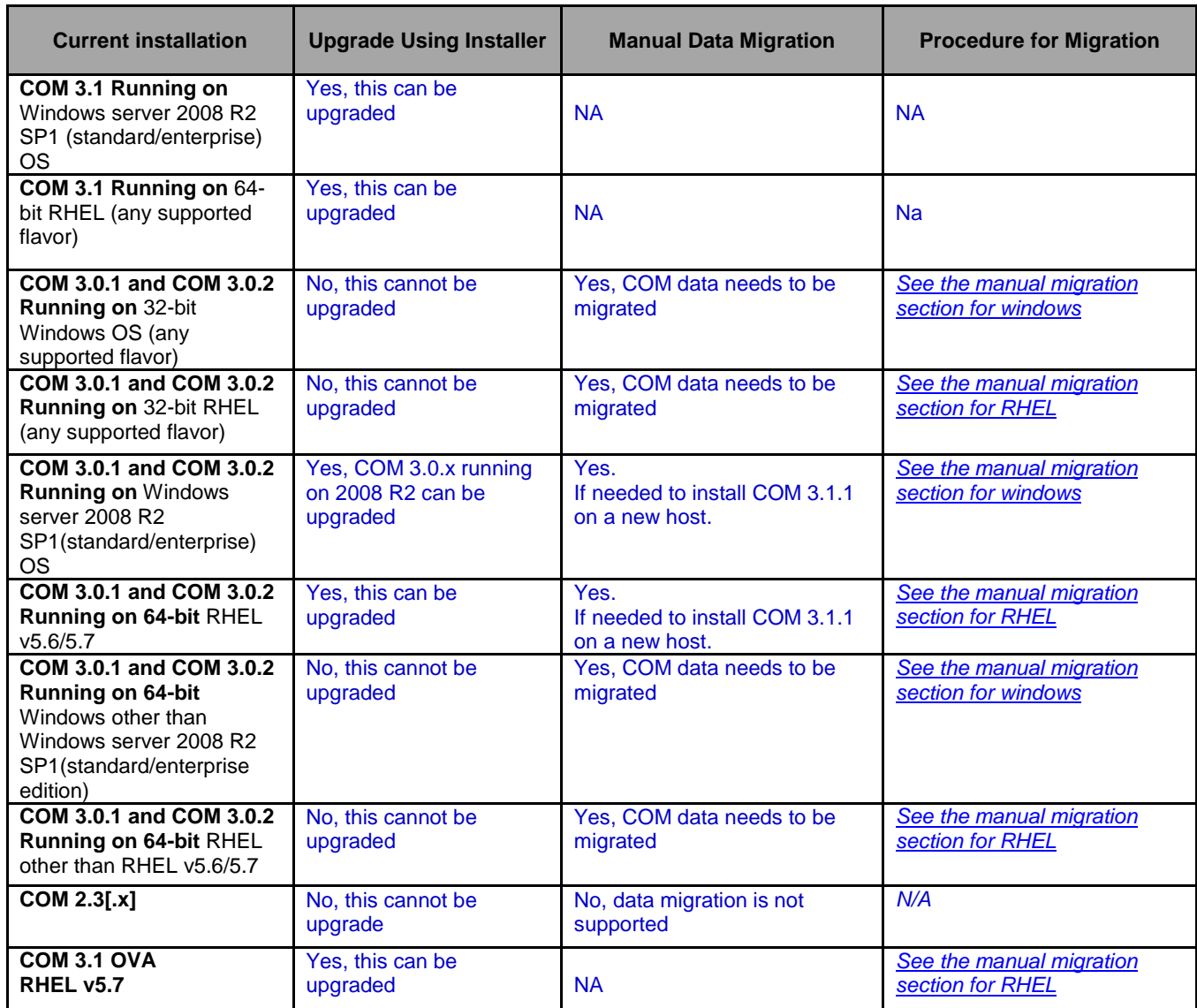

## <span id="page-12-0"></span>9.1. Manual Data migration from existing COM 3.0.x installation

When the older version of COM (r3.01 and r3.0.2) exists on a server with 32-bit OS or on a 64-bit OS that is incompatible with COM 3.1.1 (e.g. 64-bit Windows Server R2 SP1 standard/enterprise or 64-bit RHEL 5.6/5.7), then there is a need to migrate the UCM/COM data from the older server to a new installation of COM 3.1.1. This section explains how this can be done.

The following scenarios are possible.

- 1) Moving to COM 3.1.1 from COM 3.0.x running on 32bit OS
- 2) Moving to COM 3.1.1 from COM 3.0.x running on 64bit OS incompatible with COM 3.1.

Following steps describe the workflow for migrating from older version of COM to COM 3.1.1.

### **Pre-requisite: Older version (release 3.0.x) of COM running as UCM Primary.**

### <span id="page-12-2"></span>**Steps for Windows servers:**

- 1. Download the file Migration From 32Bit UCM To SMGR-CS.zip from the same Avaya Support page from which you downloaded COM 3.1.1 installer and unzip it. In its content you will find another zip file named - ucm-to-smgr-migration-windows.zip.
	- a. Go through the **ReadMe** file in the main zip file you have downloaded, before proceeding further.
	- b. Now unzip the file ucm-to-smgr-migration-windows.zip.
- 2. Back up the data on COM 3.0.x.
	- a. Take back up on UCM by running the script *backupDataMigration.bat.*
	- b. Upon successful completion, it will generate a jar file (like 2013-11-06 13.06.jar) and a zip file (as JbossQuantumMigration.zip) in the backups folder of UCM (<UCM-dir>\backups\).
- 3. Install COM 3.1.1 on a 64-bit Windows 2008 R2 SP1 Standard/Enterprise.
- 4. **Obtain new COM 3.1.1 License and install the license**.
- 5. Now Copy the backup data jar file to backups folder in SMGR-CS (<smgr-dir>\backups\>) and zip file to the **<smgr-dir>\core\tmp** folder on windows.
- 6. To restore the data on SMGR-CS, run *restoreDataMigration.bat* present in COM 3.1.1 <smgr-dir>\bin.
- 7. Upon successful completion, login to SMGR-CS and verify if the app is functioning as expected and that the data has been restored from UCM. The default username is "admin" and default password is "admin123" (both without quotes).
- <span id="page-12-1"></span>8. This completes the data migration from COM 3.0.x on UCM Primary to COM 3.1.1 on SMGR-CS Primary.

### **Steps for RHEL servers:**

- 1. Download the file Migration From 32Bit UCM To SMGR-CS.zip from the same Avaya Support page from which you downloaded COM 3.1.1 installer and unzip it. In its content you will find another zip file named - ucm-to-smgr-migration-linux.zip.
	- a. Go through the **ReadMe** file in the main zip file you have downloaded, before proceeding further.
	- b. Now unzip the file ucm-to-smgr-migration-linux.zip.
- 2. Please, follow the instructions in it to back up the data on COM 3.0.x.
	- a. Take back up on UCM using *backupDataMigration.sh*.
	- b. Upon successful completion, it will generate a jar file (like 2013-11-06\_13.06.jar) and a zip file(as JbossQuantumMigration.zip) in the backups folder of UCM (<ucm-dir>/backups/).
- 3. Install COM 3.1.1 on a 64-bit RHEL v5.6/v5.7 host.
- 4. **Obtain new COM 3.1.1 License and install the license**.
- 5. Now Copy the backup data jar file to backups folder in SMGR-CS (<smgr-dir>/backups/) and zip file to the /**tmp** folder.
- 6. To restore the data on SMGR-CS, run *restoreDataMigration.sh* present in COM 3.1.1 <smgr-dir>/bin.
- 7. Upon successful completion, login to SMGR-CS and verify if the app is functioning as expected and that the data has been restored from UCM. The default username is "admin" and default password is "admin123" (both without quotes).
- 8. This completes the data migration from COM 3.0.x on UCM Primary to COM 3.1.1 on SMGR-CS Primary.

## <span id="page-14-0"></span>10. Limitations and Known Issues

<span id="page-14-1"></span>COM 3.1.1 has the following limitations and known issues.

### 10.1. Limitations

- No space character is allowed in the path name for the installation folder (pre-check exists in the installer) – a limitation inherited from JBoss 6.1.0
- Configuration Audit Tool (CAT) does not support ERS8k devices running in ACLI mode.

### <span id="page-14-2"></span>10.2. Device Issues

- o wi01196119 : VSP7024XLS-sw version 10.2.1-ASCII Config File upload is failing
- o wi01201152 : ERS5600-sw version 6.6.1 (Build 33) Binary Config File Upload is failing
- o wi01201144 : ERS5600-sw version 6.3.4 (Build 28) ASCII Config File Download is failing
- o wi01201150 : ERS5600-sw version 6.6.1 (Build 33) ASCII Config File Download is failing
- $\circ$  wi01205342 : COM 3.1.1 ERS 5K (6.3.4.029) SNMPv3 Facing error while reading devices
- $\circ$  wi01206257 : COM 3.1.1 ERS 5K (6.6.1.033) SNMPv3 Facing error while reading devices
- o wi01202812 : COM 3.1.1 Routing Manager IPv4 ARP Add / Delete ARP entry Fails VSP7k 10.3.3

### <span id="page-14-3"></span>10.3. Known Issues

- Installation/Upgrade related:
	- o COM installer requires the system language to be set to English (US).
	- $\circ$  Visual C++ 2010 and above versions should be uninstalled from the system to install Aura System Manager based COM 3.1.1. The required Visual C++ can be installed post the COM 3.1.1 installation.
- EDM Manager:
	- $\circ$  JDM (for sw versions of devices that are old and do not have EDM plugin) does not work with Java 7. If your browser has Java 7 plugins/add-ons installed, you need to disable it and use Java 6 plugins.
- Limitations/issues in COM support for VSP7000:
	- $\circ$  COM does not discover a VSP7k device which uses only Out-of-band management using the dedicated management port.
	- o Inventory Manager actions give error ("noCreation" SNMP error) for ASCII config file upload/download for VSP7k. Inventory Manager binary config upload/download may require increasing the SNMP timeout in the Preferences to 10sec or more. (Applies to VSP7k sw 7.2.x and older).
- VSP7000 Device Limitations affecting COM functionality:
- $\circ$  SONMP packets are not sent on BEB-BCB ISIS links (even when device is SONMP enabled). Therefore, these links are not discovered by COM and to discover both devices, both of them need to be specified as seeds. "Dump Topology" does not show these links; but "Show Connections" do.
- o TACACS settings and Web Password settings related SNMP MIBs are not supported in VSP7k. So these operations will result in "noCreation" SNMP error.
- MLT Manager related:
	- o Removing last VLAN from an active MLT could cause loss of connectivity to the device. COM does not show any warning when this is attempted.
- Tools related:
	- o CLI\*Manager tool (a Java Webstart application), when first launched creates <OS login name>.ppk file in the specified "working directory". But the tool expects this file to be in the following location –
		- Windows Same directory from where CLI\*Manager is launched (typically the Desktop)
		- Linux In the /root/ directory.

So, move the file <OS login name>.ppk to the above directory from the specified "working directory" and re-launch CLI\*Manager.

- $\circ$  If Firefox is your default browser, then for CLI\*Manager to work, you need to set the browser proxy settings to "Use System Proxy settings".
- o TFTP Server tool the "Root directory" and "Log file name" specified in the tool's preferences do not indicate where they are located on the server. The location is dependent on the OS, and are relative to the following path –
	- Windows they are relative to <JBOSS\_HOME>/bin/
	- **EXECT** Linux they are relative to JBOSS/bin.
- $\circ$  CAT Tool opens a blank page from IE9.x and IE10.x with a JavaScript error. It works fine on IE8 and also in all supported versions of FireFox browser.
- Browser support related:
	- $\circ$  License installation does not work with IE browsers when the absolute path to the license file to be installed contains a directory whose name has a dot (".") in it (e.g. C:\licenses\COM3.1.1\myLicense.lic).
- Virtual Machine related:
	- $\circ$  TFTP data transfer does not work properly (times out) when the VNIC used by the Virtual Machine is of type VMXNET3. It is recommended to use E1000 type of VNIC for the Virtual Machine.

### <span id="page-16-1"></span><span id="page-16-0"></span>11.1. General Info

- **Default User ID and Password** for accessing newly installed Aura System Manager based COM is **admin / admin123**
- After installation/upgrade completes successfully as well as after a restart of the COM application, it takes a few minutes (about 5 minutes) for the application to be available for client access.

## <span id="page-16-2"></span>11.2. Recommendations for Improved Network Discovery

Following set of procedures to be followed on modular devices (ERS 8k series, VSP 9k series, VSP 4k series and VSP 8 k series) to force/prioritize a device to always send the configured management IP Address in the SONMP Discovery packets. This will result in the auto topology table on its neighbor devices to contain the management IP Address of the device instead of the IP Address of the interface of the device that connects to the neighbor.

This helps COM network discovery to clearly identify the end devices of each link, even when the interface IP addresses are duplicated in the network, resulting in significant reduction in the number of logical hubs (physically non-existing) being displayed in COM topology.

## <span id="page-16-3"></span>11.2.1. Procedure to force management IP:

### **ERS 8600/8800 (ACLI mode):**

Using ACLI user interface, execute the following commands in the config mode:

```
(config)# sys force-topology-ip-flag enable
(config)# show sys setting
       …
       ForceTopologyIpFlag : true
       clipId-topology-ip: X
       …
(If clipId-topology-ip is not 0, then find out the IP address for the CLIP id X using 'show ip 
interface' command and run the following command)
(config)# no ip address x.x.x.x/x
(config)# show sys setting
       …
      ForceTopologyIpFlag : true
       clipId-topology-ip: 0
       …
```
### **ERS 8600/8800 (CLI mode):**

Using CLI user interface, execute the following commands in the config mode:

```
(config)# sys set force-topology-ip-flag true
(config)# show sys set-topology-ip
      #------ TOPOLOGY-CLIP-IP ------#
      clip-ip Set as Topology-ip : <ipaddr>
(If a clip-ip has been set, then use the command below to delete that clip)
(config)# ip circuitless-ip-int <id> delete <ipaddr>
(config)# show sys set-topology-ip
      #------ TOPOLOGY-CLIP-IP ------#
```
### **VSP 9000, VSP 8000 and VSP 4000:**

Using ACLI user interface, execute the following commands in the config mode:

```
(config)# sys force-topology-ip-flag enable
(config)# default sys clipId-topology-ip
(config)# show sys setting
      …
     ForceTopologyIpFlag : true
     clipId-topology-ip : 0
      …
```
## <span id="page-18-0"></span>11.3. Workaround for script running slowly - browser issue

COM uses java script technology which executes scripts on the client browser. However, for large configurations, the script may take longer to execute and may be seen by the browser as a loop that may need to be terminated by the user. This issue is more pronounced in IE. If such an issue is encountered, you will see pop-ups asking whether you want to terminate the script. You can select No (In IE) and Continue (in FF) to ignore this pop-up or you may permanently change the time after which the pop-up is seen (or disable it completely). To change your browser settings, use the following instructions:

For Firefox:

Type about: config in the address bar and filter for the string dom. max script run time. The default setting is 20 (seconds), add some more time, raise it to 40 for instance.

For Internet Explorer:

Using a Registry Editor such as Regedt32.exe, open this key: HKEY\_CURRENT\_USER\Software\Microsoft\Internet Explorer\Styles

Note If the Styles key is not present; create a new key that is called Styles. Create a new DWORD value called "MaxScriptStatements" under this key and set the value to the desired number of script statements. If you are unsure of what value you need to set this to, you can set it to a DWORD value of 0xFFFFFFFF to completely avoid the dialog.

By default the key doesn't exist. If the key has not been added, the default threshold limit for the time-out dialog box is 5,000,000 statements for Internet Explorer 4 and later.

More information is available at<http://support.microsoft.com/kb/175500>

### <span id="page-18-1"></span>11.4. General Recommendations

To circumvent some of the known issues, the following recommendations should be adhered to:

- For using the email feature in COM (including BCM) or to test email feature through the test button, the Firewall and Antivirus should have a rule to allow COM to send email. If email is blocked on the COM server, the user will see an error "Message Exception" and the email will not be sent.
- It is recommended to enable SONMP protocol on devices even if LLDP is enabled since some types of devices do not support LLDP currently, they will not be discovered using seeds which have only LLDP enabled.
- It is recommended that you do not import Device Inventory xml file from an older versions of COM (COM 2.3, 2.3.x) into COM 3.1.1. Device inventory xml exported in COM 3.0.x is compatible with COM 3.1.1.
- IE9 and IE10 browser requires the setting of Tools/internet options/advanced 'Do not save encrypted pages to disk' to be un-checked in-order for the JDM tool to be launched correctly.
- BCM operations such as CUG might require pagination to be disabled based on the user script. In case of ERS 35xx/4xxx/5xxx, check the terminal length on the device using CLI. Set terminal length to 0. In case of ERS 83xx/86xx/88xx, check the CLI settings on the device and make sure "more" is set to false.
- For the software version upgrade operations on ERS 8600 v7.2.14, Release Notes recommends to always keep DLD files in Flash. Kindly refer the following document <https://support.avaya.com/css/P8/documents/100182234> on Avaya support site [https://support.avaya.com/.](https://support.avaya.com/)
- ERS 8600 SVU L2 C issue handling customer is recommended to handle manual upgrade in case of L2C issue in 8692 cpu dual power supply.

# <span id="page-19-0"></span>12. List of COM documents

Following is a list of documents available for Configuration and Orchestration Manager (COM) Release 3.1.1. Note that these documents remain same as in COM 3.1.

- 1. Release Notes (this document) Avaya Configuration and Orchestration Manager Release 3.1.1
- 2. NN47226-300 Issue 07.01, Avaya Configuration and Orchestration Manager Installation
- 3. NN47226-100 Issue 07.01, Avaya Configuration and Orchestration Manager Fundamentals
- 4. NN47226-600 Issue 08.01, Avaya Configuration and Orchestration Manager Administration
- 5. NN48021-100 Issue 05.01, Avaya Bulk Configuration Manager Fundamentals
- 6. NN48014-100 Issue 05.01, System Manager Common Services Fundamentals

These documents are available at Avaya Support site (support.avaya.com).

## <span id="page-20-0"></span>Appendix: Device Support (comprehensive list)

### **Following devices are officially supported by COM 3.1.1**

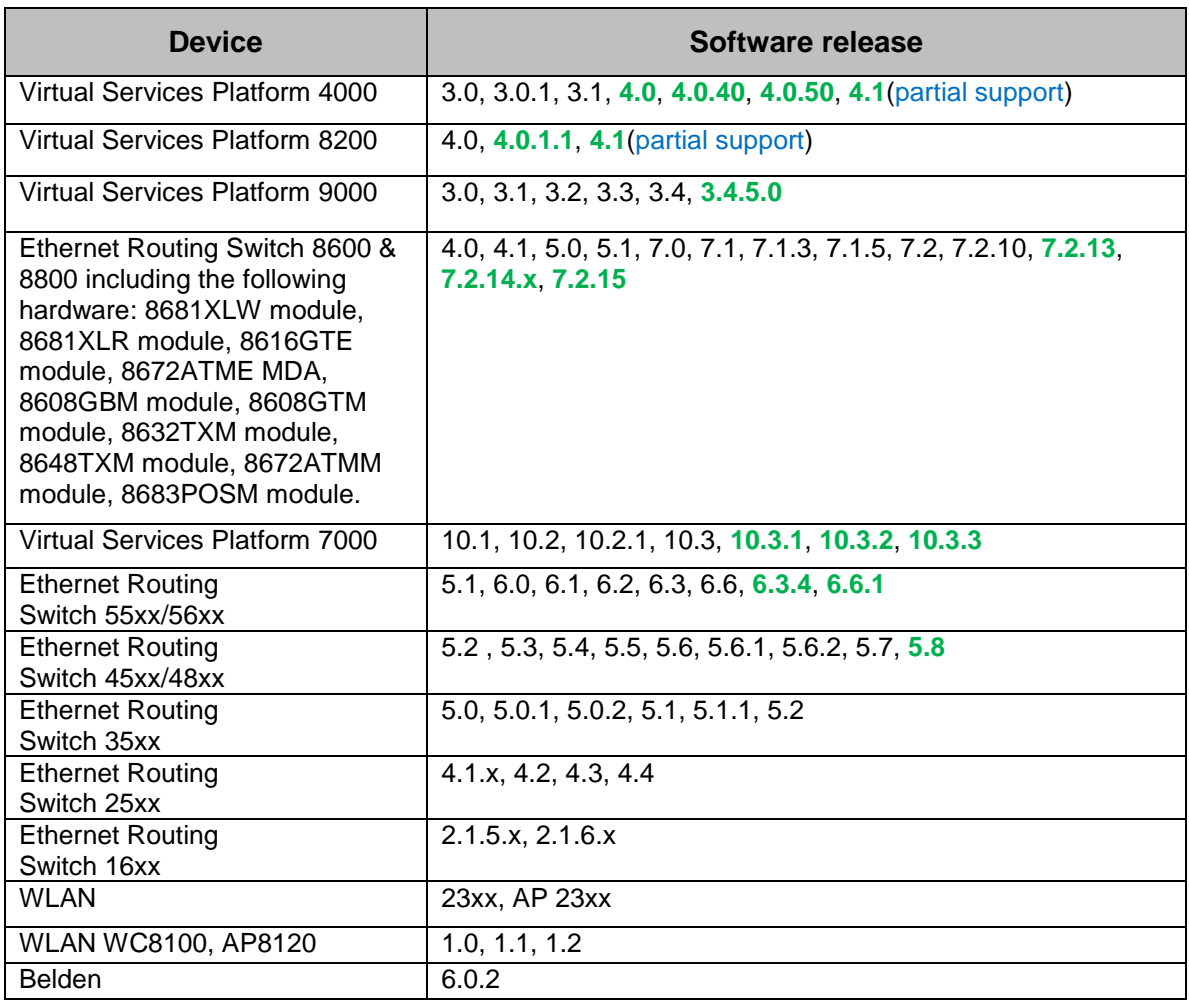

### **NOTE**:

- 1. Device version(s) highlighted in green color are the new device releases which are supported as part of COM 3.1.1 release.
- 2. "partial support" implies device discovery, topology display and installation and launching of EDM plugin are the only features supported.

### **Following device support is available with COM 3.1.1 but the test coverage on these devices isn't complete (should work but lacks official support)**

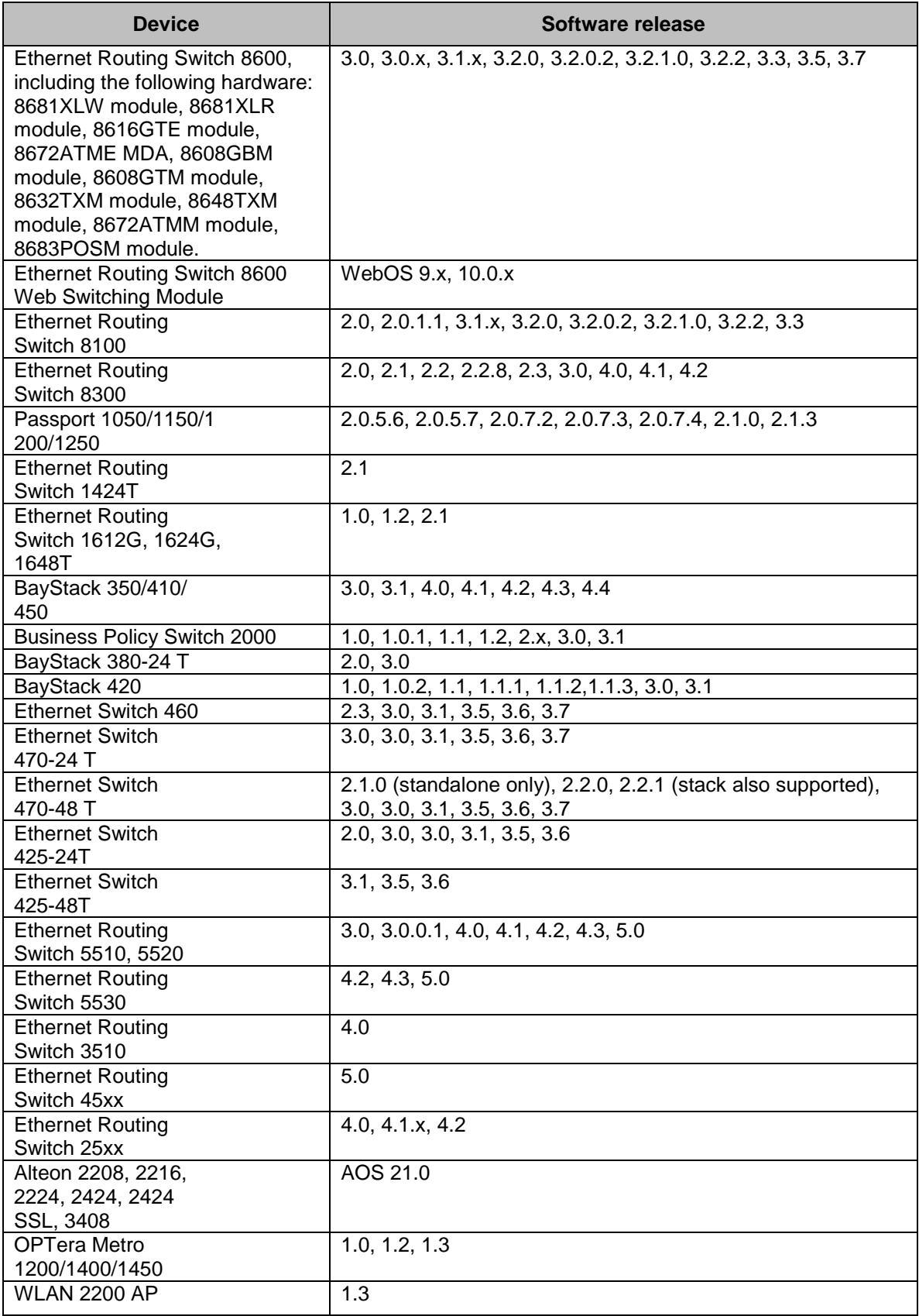